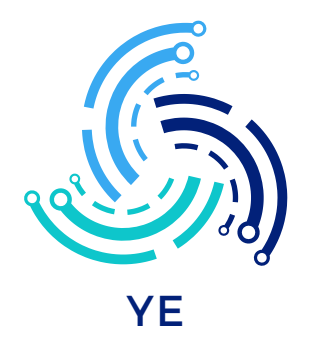

**YE® Chipreader PRO Versie - Chiplezer Huisdier - Chiplezer voor alle dieren en huisdieren - Nederlandse Handleiding**

COPYRIGHT ALLE RECHTEN VOORBEHOUDEN - YE

## Productinformatie

De chip reader van YE® is een innovatief en betrouwbaar apparaat Het apparaat maakt gebruik van een hoge helderheid OLED-display dat duidelijk zichtbaar is, zelfs in donkere omgevingen.

Met het ingebouwde geheugen kan de chip reader tot 128 records van informatie opslaan,Gebruikers kunnen de informatie gemakkelijk uploaden naar de computer met behulp van een USB-kabel.

Maar dat is niet alles. De chip reader kan ook draadloos informatie overdragen via draadloze 2.4G of Bluetooth. Dit betekent dat gebruikers de informatie in real-time kunnen updaten zonder het apparaat op de computer aan te sluiten.

De chip reader van YE® is zeer stabiel in gebruik en wordt veel gebruikt bij het opsporen van dieren. Het apparaat is duurzaam en gebouwd om lang mee te gaan.

Kortom, de chip reader van YE® is een hoogwaardig en betrouwbaar apparaat dat gemakkelijk te gebruiken is en aan de behoeften van zowel professionals als particulieren voldoet. Het helpt bij het bijhouden van informatie over dieren en draagt bij aan de gezondheid en veiligheid van huisdieren. Investeer vandaag nog in de chip reader van YE® en zorg ervoor dat uw huisdier altijd veilig en gezond is.

#### Gebruiksmethode

Gebruiksmethode:

- 1. Schakel het apparaat in en scan. Druk op de scan-knop om het apparaat in te schakelen en het model te scannen.
- Het tagnummer wordt weergegeven op het scherm als er een tag wordt gedetecteerd, 2. "No tag" wordt weergegeven als er geen tag wordt gedetecteerd.
- Het apparaat kan worden opgeladen en gegevens kunnen worden geüpload via een USB-3. kabel. Wanneer het apparaat met een USB-kabel wordt verbonden, wordt "USB" weergegeven in de linkerbovenhoek en kan de batterijstatus ook op het scherm worden bekeken.
- Dankzij de 2,4 GHz draadloze verbinding wordt de taggegevens direct geüpload naar het 4. ontvangende apparaat. Het symbool dat de tag is verbonden, wordt weergegeven in de rechterbovenhoek na het invoegen van de ontvanger.
- 5. Verbind de tag met Bluetooth. De naam van de lezer is "SYC READER". Zoek het op bij Bluetooth en verbind het met het apparaat. Nadat de verbinding succesvol is, verschijnt het Bluetooth-logo in de rechterbovenhoek van het scherm.
- Druk 3 seconden op de knop en de gegevens worden geüpload van de scanner (maximaal 6. 128 records). Wanneer het apparaat is verbonden met USB, kunnen gegevens worden geüpload en de tag worden gescand.
- 7. Na 120 seconden zonder gebruik of door 3 seconden op de knop te drukken, schakelt het apparaat automatisch uit.

### Gebruiksmethode - Identificatie en Uitlezen

Gebruiksmethode:

- 1. Chipnummers scannen en weergeven op uw telefoon of tablet via Bluetooth.
	- 1. Zet Bluetooth aan op uw apparaat.
	- 2. Zet de chipreader aan.
	- 3. Verbind uw apparaat met "SYC READER" of "toptaggroup" via Bluetooth.
	- 4. Open een tekstbestand op uw apparaat (bijvoorbeeld Notities voor Apple).
	- Begin met het scannen van de tags/labels en deze worden automatisch weergegeven 5. in uw tekstbestand.
- 2. Chipnummers scannen en weergeven op uw computer met een USB-kabel.
	- 1. Verbind de chipreader en uw computer/macbook met de meegeleverde USB-kabel.
	- 2. Open een tekstbestand op uw computer/macbook.
	- Begin met het scannen van de tags/labels en deze worden automatisch weergegeven 3. in uw tekstbestand.
- 3. Chipnummers scannen en weergeven op uw computer met de 2.4G dongle.
	- Als u de chipreader wilt verbinden met de dongle, volg dan deze stappen: 1.1.1 Druk op de homeknop op de chipreader gedurende 3 seconden totdat de chipreader "please plug Dongle" weergeeft.
- 2. 1.2 Plug de dongle in uw computer/macbook.
- 3. Open een tekstbestand op uw computer/macbook.
- 4. Begin met het scannen van de tags/labels en deze worden automatisch weergegeven in uw tekstbestand.
- 4. Weergeven van gescande chipnummers op uw computer.
	- 1. Scan eerst alle gewenste chips.
	- 2. Verbind de chipreader met uw computer/macbook middels de meegeleverde USBkabel.
	- 3. Open een tekstbestand op uw computer/macbook.
	- 4. Druk op de homeknop gedurende 3 seconden.
	- 5. De chipreader weergeeft de gescande chipnummers in uw tekstbestand.

# Controle Huisdier

Als u wilt controleren of uw huisdier geregistreerd staat en het juiste chipnummer heeft, kunt u dit doen via de website van de overheid in Nederland en België. Hieronder vindt u de stappen om dit te doen:

- Ga naar de website van de overheid van het land waar u woont en waar uw huisdier is 1. geregistreerd.
- 2. Zoek naar de optie om het chipnummer van uw huisdier te controleren.
- 3. Voer het chipnummer van uw huisdier in en klik op "zoeken" of een vergelijkbare knop.
- De website zal u informatie geven over het geregistreerde dier dat bij het ingevoerde 4.chipnummer hoort, zoals de naam van het dier, de diersoort en het ras, evenals de gegevens van de eigenaar.

Op deze manier kunt u controleren of het chipnummer van uw huisdier juist is geregistreerd en of alle informatie up-to-date is. Het is belangrijk om dit regelmatig te doen om ervoor te zorgen dat uw huisdier snel kan worden gevonden als het verloren raakt.

# **Service & garantie**

Als u vragen heeft over het gebruik van de chip reader, of als het apparaat niet goed lijkt te werken, aarzel dan niet om contact met ons op te nemen. Ons klantenserviceteam staat voor u klaar om eventuele problemen op te lossen en u te helpen bij het gebruik van de YE® chip reader.

Als u niet tevreden bent met uw aankoop, kunt u het product binnen 30 dagen na aankoop aan ons retourneren voor een volledige terugbetaling. We willen ervoor zorgen dat u volledig tevreden bent met uw aankoop bij ons en we staan achter de kwaliteit van onze producten.

Als u nog verdere vragen of opmerkingen heeft, aarzel dan niet om contact met ons op te nemen. We zullen ons best doen om u zo snel mogelijk van dienst te zijn.